## Exercices de Programmation Java (draft)

Laboratoires et TP du cours INF1256

Johnny Tsheke, Ing. Jr.

Université du Québec à Montréal –  $UQAM$  –

2 décembre 2017

# Table des matières

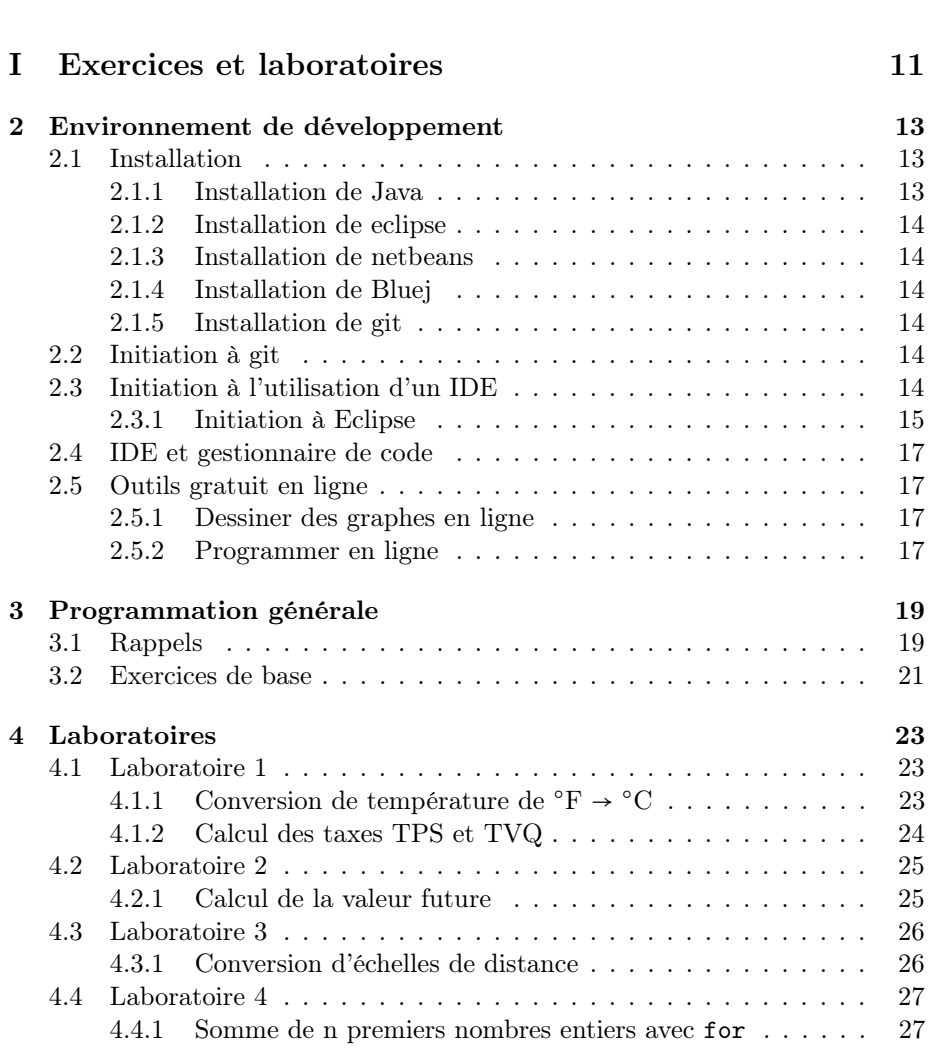

[1 Introduction](#page-8-0) 9

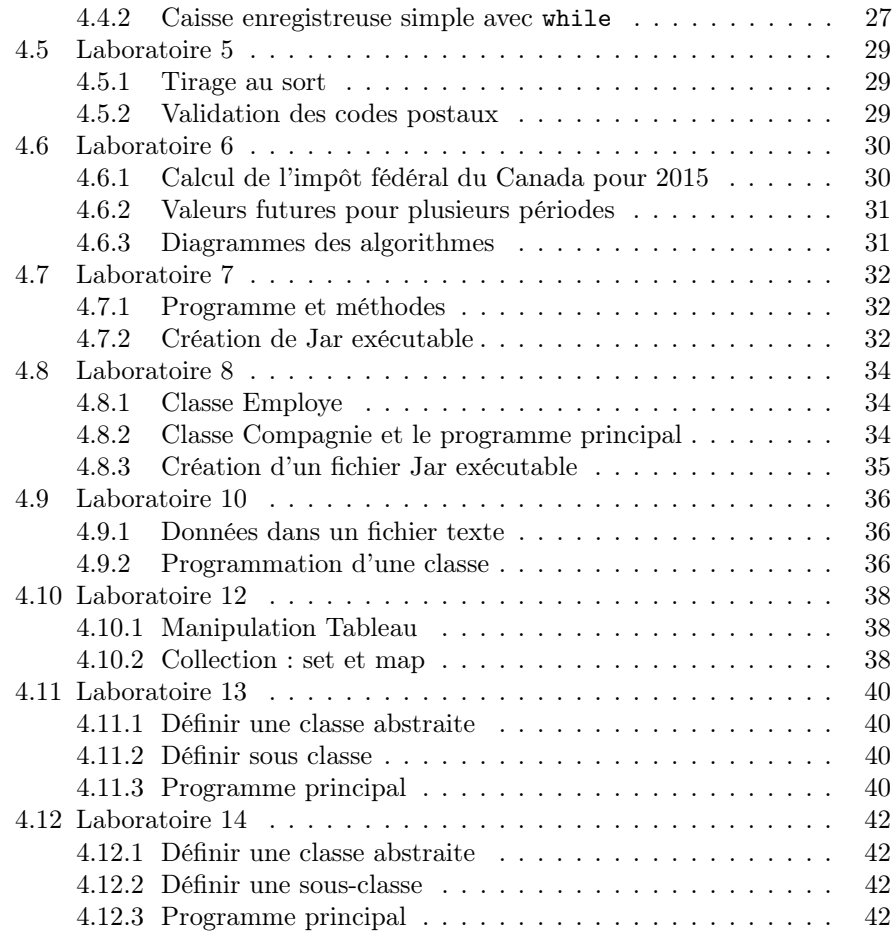

## [II Travaux pratiques](#page-42-0) 43

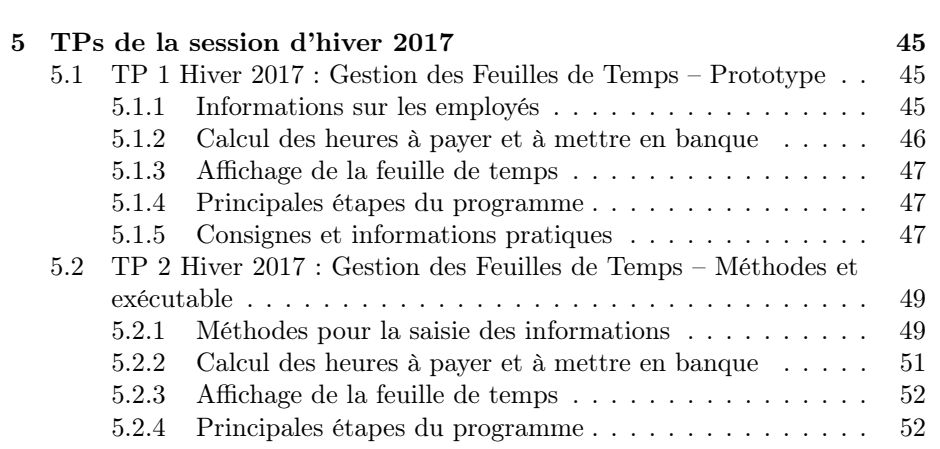

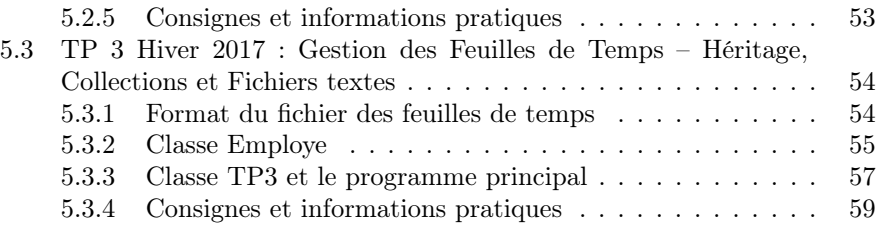

TABLE DES MATIÈRES

# Listings

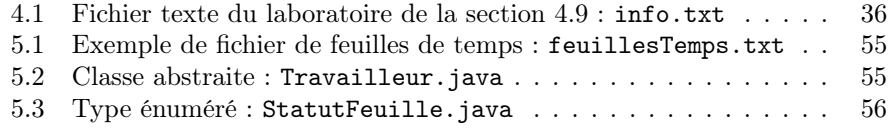

LISTINGS

# <span id="page-8-0"></span>Chapitre 1

# Introduction

Dans ce manuel, nous présentons les exercices de Java pour le cours INF1256 – Informatique pour les sciences de la gestions. Par défaut, le masculin est utilisé pour alléger le texte sans aucune considération particulière au genre de la personne qui le lit. Les présentations du cours, les solutions des exercices et d'autres informations sont disponible sur le site du cours :

<http://inf1256.gitlab.io>.

Ce manuel est mis à jour fréquemment. Consulter le site du cours pour avoir la dernière version.

# <span id="page-10-0"></span>Première partie Exercices et laboratoires

## <span id="page-12-0"></span>Chapitre 2

# Environnement de développement

Ce chapitre présente brièvement les environnements de développement utilisés dans les séances des laboratoires. Comme ces logiciels sont gratuits, nous expliquerons aussi comment les installer chez soi. Par la suite, nous aborderons l'utilisation d'un gestionnaire de code source pour faciliter les sauvegarde ainsi que la collaboration lors des travaux de groupe.

## <span id="page-12-1"></span>2.1 Installation

Dans cette section, nous présentons brièvement la procédure d'installation des différents logiciels. Nous y indiquons aussi les sites pour télécharger ces logiciels (gratuits). Il n'est pas nécessaire d'installer tous les logiciels présentés ici. Certains ne sont repris ici qu'à titre d'information. Au laboratoire, nous utilisons eclipse.

#### <span id="page-12-2"></span>2.1.1 Installation de Java

L'environnement de développement intégré (IDE) utilisé dans ce cours a besoin de Java pour bien fonctionner. On a donc besoin d'installer Java avant même l'IDE. Il existe plusieurs fournisseurs de Java mais sous suggérons fortement le Java de Sun (devenu Oracle). On peut téléchager Java gratuitement sur le site suivant :

<http://java.sun.com>

Le mieux serait de prendre un package JDK. Sinon, prendre au moins un JRE correspondant à votre système d'exploitation

#### <span id="page-13-0"></span>2.1.2 Installation de eclipse

#### 2.1.2.1 Prendre le bon Eclipse

<http://www.eclipse.org/> Au laboratoire, nous utilisons eclipse

#### 2.1.2.2 Configuration de la machine virtuelle Java

Cette section se réfère aux informations disponible sur le site http :// wiki.eclipse.org/Eclipse.ini. Malgré l'installation préalable de la bonne version Java, il arrive parfois qu'Eclipse refuse de démarrer. Parfois le problème vient du fait qu'il ne trouve pas la machine virtuelle Java. Pour cela il faut ajouter dans la configuration d'éclipse un paramètre lui permettant de trouver la machine virtuelle Java. Pour se faire, on peut procéder de la manière suivante :

- Vérifier que la bonne version Java est installé. Pour cela, il suffit d'ouvrir un terminal (Sous Windows l'inviter de commande) et taper la commande suivante :
- java -version
- Si la bonne version Java est installée, il faut localiser le dossier d'installation de Java puis déterminer le chemin vers les fichiers suivants selon votre systèmes d'exploitation.

Windows : bin\javaw.exe Linux : bin/java Mac

#### <span id="page-13-1"></span>2.1.3 Installation de netbeans

<https://netbeans.org/>

#### <span id="page-13-2"></span>2.1.4 Installation de Bluej

Pour les débutants <http://www.bluej.org/>

#### <span id="page-13-3"></span>2.1.5 Installation de git

Pour la gestion de code source <https://git-scm.com/>

## <span id="page-13-4"></span>2.2 Initiation à git

## <span id="page-13-5"></span>2.3 Initiation à l'utilisation d'un IDE

Dans cette section nous allons présenter brièvement l'utilisation de quelques IDE.

#### <span id="page-14-0"></span>2.3.1 Initiation à Eclipse

#### 2.3.1.1 Création d'un nouveau projet Java

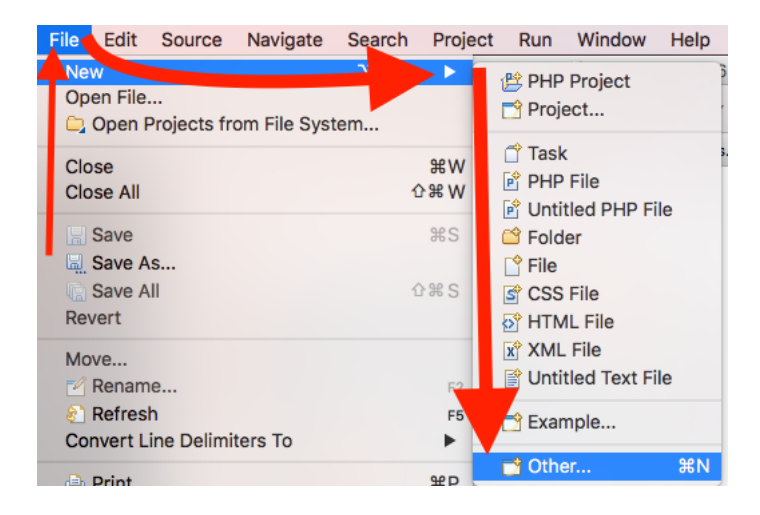

FIGURE 2.1 – Création d'un nouveau Autre ...

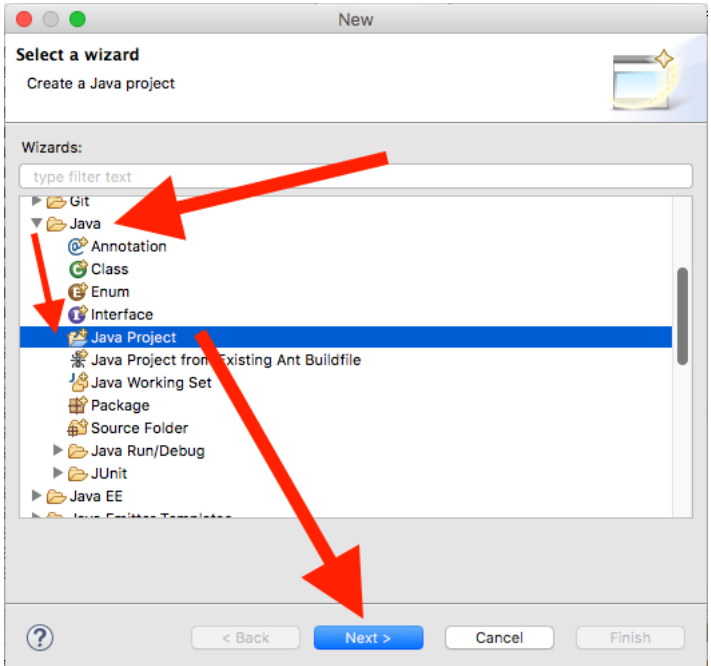

<span id="page-14-1"></span>Figure 2.2 – Sélection d'un nouveau projet Java

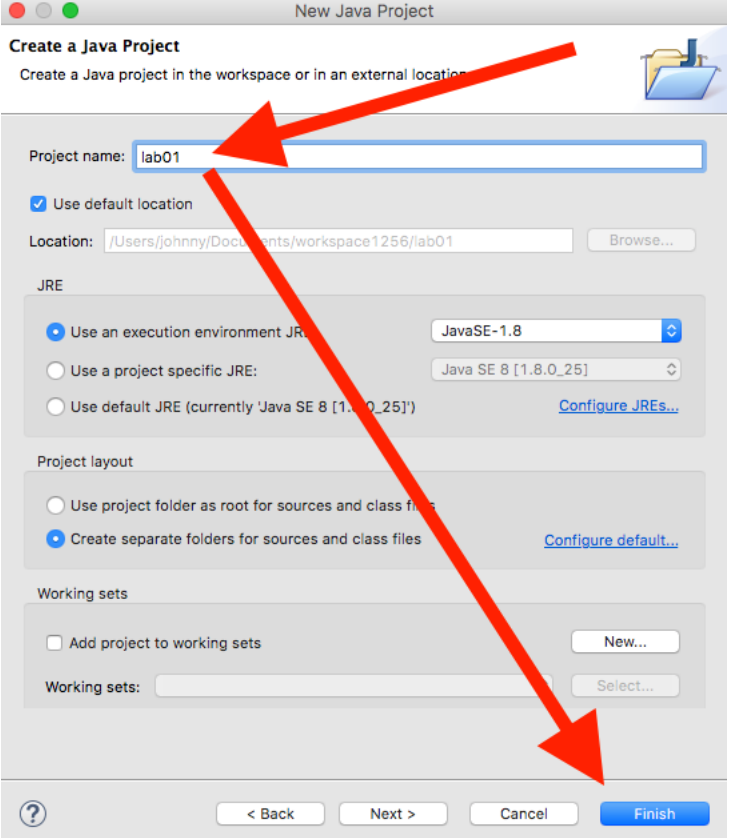

<span id="page-15-0"></span>Figure 2.3 – Attribution de nom à un nouveau projet Java

Pour créer un nouveau projet Java, on peut procéder la de la manière suivante.

- 1. Aller sur le menu Fichier/nouveau (File/New) puis choisir Autre (Other ...) comme illustré à la figure  $2.3$
- 2. Par la suite, sélectionner Java/Projet Java (Java/Java Project) comme le montre la figure [2.2](#page-14-1) et cliquer sur Suivant (Next)
- 3. À la fenêtre suivante illustré àa la figure [2.3,](#page-15-0) donner un nom au projet Java (Project name) puis cliquer sur Terminer (Finish)
- 2.3.1.2 Ajout d'une classe Java
- 2.3.1.3 Exécution d'un programme Java
- <span id="page-16-0"></span>2.4 IDE et gestionnaire de code
- <span id="page-16-1"></span>2.5 Outils gratuit en ligne

### <span id="page-16-2"></span>2.5.1 Dessiner des graphes en ligne

<https://www.draw.io/>

### <span id="page-16-3"></span>2.5.2 Programmer en ligne

<https://repl.it/> <https://www.tutorialspoint.com/codingground.htm>

## <span id="page-18-0"></span>Chapitre 3

# Programmation générale

## <span id="page-18-1"></span>3.1 Rappels

Dans cette section, nous donnons quelques petit rappels pour commencer la programmation Java.

- En Java, on met un point-virgule (;) après chaque instruction
- Après // le reste de la ligne est en commentaire
- Le texte entre /\* et \*/ est en commentaire
- Une classe définit un type de données et son nom doit commencer par une lettre majuscule
- Habituellement, en Java un programme doit-être dans une classe. Cette classe doit être enregistrée dans un fichier portant le même nom. ex :

```
public class HelloWorld{
 //mettre le corps de la classe HelloWorld ici
 }
```
- Il est recommandé de regrouper les classes dans des espaces de noms appelés package
- Le nom d'unpackage doit-être entièrement en minuscule
- Pour ajouter une classe dans un package, on ajoute la déclaration du package au tout début du code avant même la déclaration de la classe (habituellement en première ligne)

```
package nompackage;
public class HelloWorld{
 //mettre le programme ici
 }
```
— Pour utiliser les classes d'un autre package, il faut les importer avant

la déclaration de la classe mais après la déclaration du package de la présente classe

```
package nompackage;
import java.util.*; //classes d'une librairie Java
public class HelloWorld{
//mettre le programme ici
 }
```
- En programmation Java, une méthode est une fonction définie dans une classe
- On écrit les algorithme à l'intérieur des méthodes
- Pour exécuter une classe toute seule, il faut y définir une méthode appelée main et celle-ci doit-être accessible de partout

```
package nompackage;
import java.util.*; //classes d'une librairie Java
public class HelloWorld{
  public static void main(String[] args) {
       //méthode qui s'exécute par défaut au démarrage
     }
}
```
- Pour un petit programme, on mettra tout le code dans la méthode main
- En Java, pour afficher le message Bonjour, on écrit :

```
System.out.println("Bonjour");
```
— Pour déclarer une variable nommée nomVariable qui va contenir un nombre réel, on écrit : Double nomVariable; ou encore

double nomVariable;

- Pour déclarer une variable nommée nomAutreVariable qui va contenir une chaine des caractères, on écrit : String nomAutreVariable;
- Pour déclarer une variable nommée nombre qui va contenir un nombre entier, on écrit :
	- int nombre;
- pour affecter une valeur (12.7) à une variable (nomVariable) déjà déclarée, on écrit :
- nomVariable = 12.7 ;
- Pour entrer des données au clavier, on peut :

```
◇ importer java.util.*
  import java.util.*;
```
- déclarer une variable (scanne) de type Scanner dans la méthode : Scanner scanne = new Scanner(System.in);
- par la suite, pour lire un nombre réel au clavier et l'enregistrer dans une variable nomVariable déjà déclarée : nomVariable = scanne.nextDouble();
- Pour lire un nombre entier au clavier :  $nombre = scanne.nextInt()$ ;
- Pour lire une chaine de caractères :  $nomAutrevariable = scanne.next();$
- $-\hat{A}$  la fin des lectures au clavier, fermer le scanner : scanne.close();
- Pour afficher la valeur d'une variable (nomVariable) : System.out.println(nomVariable);
- Pour afficher un message concaténé avec la valeur d'une variable (nomVariable) : System.out.println(" Le nombre est : "+nomVariable);
- Pour convertir un nombre entier en nombre réel, il suffit de l'affecter à une variable déclarée comme un double. ex :

```
int nombreEntier = 1; // vaut 1
// autres instructions éventuelles
double nombreReel = nombreEntier; // Conversion implicite à 1.0
```
— Pour convertir une chaine à une valeur de type énuméré(enum), on peut utiliser la méthode valueOf. Voici un exemple :

```
public class HelloWorld{
     public enum Salutation{BONJOUR, BONSOIR};
     public static void main(String []args){
         String matin = "BONJOUR"; //chaine
         Salutation sal = Salutation.valueOf(matin); //conv
        System.out.println("Hello World");
       System.out.println(sal);
    }
}
```
## <span id="page-20-0"></span>3.2 Exercices de base

Dans cette section le lecteur trouveras quelques exercices de base

— On demande d'écrire un programme Java (classe HelloWorld) qui affiche le message suivant :

```
Hello World!
```
## <span id="page-22-0"></span>Chapitre 4

# Laboratoires

Ce chapitre contient les exercices des laboratoires.

## <span id="page-22-1"></span>4.1 Laboratoire 1

L'objectif de ce laboratoire est de :

- résoudre un problème en écrivant un algorithme en pseudo-code
- se familiariser avec l'environnement de développement (eclipse, Java)
- exécuter et tester un programme écrit en Java

Pour ce laboratoire, on créera sur eclipse, un projet Java nommé inf1256lab01.

#### <span id="page-22-2"></span>4.1.1 Conversion de température de  $\mathrm{P} \rightarrow \mathrm{P} \mathrm{C}$

On demande de :

- créer une classe Java nommé ConversionFC ( enregistrer dans le fichier ConversionFC.java ) avec la méthode main
- écrire sur papier un algorithme en pseudo-code qui converti une température exprimée en degrés Fahrenheit en degrés Celsius. La température à convertir sera demandée à l'utilisateur et le résultat des calculs sera affiché à l'écran
- écrire un programme Java de votre algorithme dans la méthode main

— exécuter et tester le programme Java Pour rappel :

Fusion de l'eau  $0 °C = 32 °F$ 

Ébullition de l'eau  $100 °C = 212 °F$ 

**Échelles** :  $^{\circ}C \rightarrow 100$ ,  $^{\circ}F \rightarrow 180$ 

Convertir :  $x^{\circ}C$  en y  $^{\circ}F$  ou vice versa

 ${}^{\circ}C \rightarrow {}^{\circ}F : y {}^{\circ}F = ((x * (9/5)) + 32) {}^{\circ}F$ 

 ${}^{\circ}$ **F**  $\rightarrow$   ${}^{\circ}$ **C** : x  ${}^{\circ}$ **C** = ((y - 32)\* (5/9))  ${}^{\circ}$ **C** 

#### <span id="page-23-0"></span>4.1.2 Calcul des taxes TPS et TVQ

On demande de :

— ajouter une classe Java nommée Taxes (fichier Taxes.java)

- concevoir un programme qui demande à l'utilisateur le montant total avant taxes. Le programme effectue les calculs et affiche les informations suivantes :
	- ◇ le montant avant taxes,
	- ◇ Le montant de la TPS (Taxe sur les Produits et Services, -canada-)
	- ◇ Le montant de la TVQ (Taxe de Vente du Québec)
	- $\diamond~$  Le montant total avec taxes
- écrire le programme en Java (dans la méthode main)
- exécuter et tester le programme Java

Pour rappel :

- le montant de la TPS égal à 5% du montant avant taxes
- le montant de la TVQ égal à 9.975% du montant avant taxes Pour calculer 5% d'un montant x, il suffit de multiplier x par 0.05

### <span id="page-24-0"></span>4.2 Laboratoire 2

L'objectif de ce laboratoire est de :

- se familiariser avec les types de données et les opérateurs
- se familiariser avec l'environnement de développement (eclipse, Java)
- exécuter et tester le programme Java

Pour ce laboratoire, on créera sur eclipse, un projet Java nommé inf1256lab02.

#### <span id="page-24-1"></span>4.2.1 Calcul de la valeur future

On demande de :

- ajouter une classe nommée ValeurFuture (valeurFuture.java)
- écrire un programme qui fait les opérations suivantes
	- ◇ on demande d'entrer le capital (P)
	- ◇ on demande le pourcentage du taux d'intérêt (i)
	- ◇ par la suite le programme calcule l'intérêt (I) sur une seule période et la valeur future (F) de l'investissement sur cette période. Pour rappel :
		- $\bullet$  I=P<sup>\*</sup>i
		- F=P+I ou encore  $F= P^*(1+i)$
	- ◇ le programme affiche alors les valeurs de P, i, I et F une à une par ligne
	- ◇ comme i est entré en pourcentage, la valeur à utiliser réellement dans les formules sera i/100.0
	- ◇ pour le moment, on ne fait pas encore de validation. On suppose que toutes les données sont bien encodées par l'utilisateur

Suggestions :

- ◻ déterminer le type de données des variables selon le contexte de l'application
- ◻ On peut utiliser une constante pour garder la valeur 100.0
- ◻ Pour respecter la convention des noms des variables Java, on peut utiliser les noms suivants
	- $\star$  capital pour P
	- ⋆ taux pour i
	- ⋆ interet pour I
	- ⋆ valeurFuture pour F
	- ⋆ CENT pour la constante 100.0

## <span id="page-25-0"></span>4.3 Laboratoire 3

L'objectif de ce laboratoire est de :

- se familiariser avec les types de données et les opérateurs
- se familiariser davantage avec l'environnement de développement (eclipse ou netbeans ou autre)
- améliorer sa programmation Java
- exécuter et tester son programme
- créer un package (ou paquetage) et faire des importations
- afficher les données avec un formatage

Pour ce laboratoire, on créera un projet Java nommé inf1256lab03 et tous les fichiers développés seront placé dans le package lab3.

#### <span id="page-25-1"></span>4.3.1 Conversion d'échelles de distance

On demande d'écrire un programme qui converti en km une distance exprimée en miles et vice-versa. Pour rappel :

#### 1 mile = 1.609344 Km

Cette valeur sera gardée dans une constante (MILE\_TO\_KM).

Pour commencer, votre programme affichera un petit message de bienvenu et une brève description de ce que ça fait. Par la suite, on demandera à l'utilisateur de faire un choix parmi :

- 1. Conversion de km vers miles
- 2. Conversion de miles vers km

Selon le choix, on demandera à l'utilisateur d'entrer le nombre de km (choix 1) ou miles (choix 2) à convertir. Le programme effectue les calculs puis affiche le résultat avec 3 chiffres après la virgule. Le nombre saisie par l'utilisateur sera affiché comme tel.

Votre programme devra veiller aux erreur de saisie des données. Ainsi, si on demande un nombre et l'utilisateur entre autre chose, le programme devra afficher un message d'erreur approprié avant de se terminer proprement.

Suggestions :

- importer le package java.util.\*
- utiliser la classe Scanner pour lire les données au clavier
- utiliser System.out.format('format',arguments) pour formater l'affichage

### <span id="page-26-0"></span>4.4 Laboratoire 4

L'objectif de ce laboratoire est de :

- écrire un programme Java sans définir d'autre méthodes que main
- $-$  se familiariser avec les structures répétitives (for, while)
- $-$  s'initier à l'utilisation des instructions de branchement (break, ...)

Pour ce laboratoire, on créera un projet Java nommé inf1256lab4 et on mettra toutes les classes dans un package nommé lab04

#### <span id="page-26-1"></span>4.4.1 Somme de n premiers nombres entiers avec for

On demande de créer une classe Java CalculSomme et d'écrire un programme qui a le comportement suivant.

Étpe 0 Au démarrage le programme initialise les variables et les constantes. On déclarera notamment la constante suivante qui fixe le nombre entier maximum pour lequel on peut calculer la somme des n premiers nombres entiers.

 $ENTIER\_MAX = 1000;$ 

- Étape 1 Le programme affiche un message de bienvenu et explique que ça calcule la somme des n premiers entiers puis passe à l'étape suivante
- Étape 2 À cette étape, le programme demande à l'utilisateur d'entrer un nombre entier inférieur ou égal à ENTIER\_MAX pour calculer la somme. Si l'utilisateur saisit :
	- un nombre entier inférieur ou égal à ENTIER\_MAX, alors on l'enregistre dans la variable nombre et on passe à l'étape 3(étape de calcul)
	- autre chose alors on affiche un message d'erreur et on passe à l'étape 5 (Fin du programme)
- Étape 3 On déclare une variable somme de type entier qu'on initialise à 0. Par la suite, en utisant la boucle for, on calcule la somme (somme) des nombres allant de 0 à la valeur de la variable nombre saisit à l'étape précédente.
- Étape 4 À cette étape, on affiche le résultat des calculs sous la forme suivante :

La somme de nombre premiers nombres entiers est égale à somme EX : si nombre = 4 alors la somme somme = 10  $(0 + 1 + 2 + 3 + 4)$ 

Étape 5 A cet étape on affiche simplement : Fin du programme

#### <span id="page-26-2"></span>4.4.2 Caisse enregistreuse simple avec while

Dans cet exercice, on veut simuler une caisse enregistreuse simple utilisée dans les épiceries. On demande de :

- Ajouter une classe Java CaisseSimple
- Déclarer les variables et les constantes nécessaires et programmer la classe selon la description suivante :
- ◇ Afficher un message de bienvenu et expliquer à l'utilisateur que le programme s'arrête normalement s'il tape le mot FIN.
- $\diamond~$  Entrer dans la boucle :
	- ◻ demander de saisir le prix du prochain article ou FIN pour terminer. On entre un produit à la fois. Si le client achète plusieurs instances d'un même article (ex : 3 Pains), on entre autant de fois le prix (Ex : on entre 3 fois 2.56 pour 3 pains)
	- ◻ Si l'utilisateur entre le mot FIN alors on met à jour les variables nécessaires pour arrêter la boucle (Pour que la condition devienne  $f$ ausse –  $f$ alse)
	- ◻ Sinon si l'utilisateur entre nombre réel (y compris les nombres entiers), alors on additionne ce montant à la somme précédente et on continue la boucle
	- ◻ Sinon si l'utilisateur entre tout autre chose, alors on affiche un message d'erreur et on sort immédiatement de la boucle (instruction break)

Suggestion : utiliser des expressions régulières et les méthodes hasNext(pattern) et hasNextDouble de la classe java.util.Scanner pour déterminer ce qui est saisit au clavier

◇ Afficher le total (toutes les taxes sont incluses dans les prix de vente) à payer et le message de fin du programme

### <span id="page-28-0"></span>4.5 Laboratoire 5

L'objectif de ce laboratoire est de :

- se familiariser avec les structures répétitives et sélectives
- Se familiariser avec les fonctions de la classe Math

Pour ce laboratoire, on créera un projet Java nommé inf1256lab5 et on mettra toutes les classes dans un package nommé lab05

#### <span id="page-28-1"></span>4.5.1 Tirage au sort

La directrice de votre service aimerait faire organiser un tirage au sort pour offrir un cadeau à un des employés qui participeront au diner annuel. Pour ce faire, chaque employé recevra un jeton portant un numéro compris entre 500 et 535. Compte tenu des réservations, on sait que tout les jetons seront distribués.

On demande de :

- ajouter une classe nommée TirageAuSort
- utiliser une ou plusieurs méthodes de la classe Math (java.lang.Math) pour effectuer ce tirage ce au sort
- afficher le numéro tiré

#### <span id="page-28-2"></span>4.5.2 Validation des codes postaux

On demande de :

- ajouter une classe nommé CodesPostaux
- déclarer 5 constantes locales avec les valeurs des codes postaux canadiens suivants :
	- ◇ "H3A 3Z1",
	- ◇ "H2A 1L1",
	- ◇ "H8T 3N1",
	- ◇ "H2A 5T1",
	- ◇ "H1B 8Q7"
- afficher les codes postaux
- demander à l'utilisateur d'entrer un code postal et le valider pour accepter seulement un des codes énumérés ci-dessus.
- afficher le code postal accepté

Suggestion :

- écrire un pattern pour ces codes postaux. Comme on a un nombre réduit, le pattern sera de la forme suivante
	- cp1|cp2|cp3|cp4|cp5
- Comme par défaut la lecture d'une entrée se fait jusqu'à l'espace blanc et que le code postal doit contenir un espace blanc, alors il faut changer le délimiteur pour le caractère de fin de ligne de la manière suivante avant de commencer la lecture des codes postaux.

```
Scanner clavier = new Scanner(System.in);
clavier.useDelimiter("\n");
```
## <span id="page-29-0"></span>4.6 Laboratoire 6

L'objectif de ce laboratoire est de :

- écrire un programme Java à partir d'un pseudo code
- se familiariser avec les structures répétitives et sélectives
- se familiariser avec les méthodes prédéfinies de la classe Math

Pour ce laboratoire, on créera un projet Java nommé inf1256lab6 et on mettra toutes les classes dans un package nommé lab06

#### <span id="page-29-1"></span>4.6.1 Calcul de l'impôt fédéral du Canada pour 2015

On demande d'ajouter une classe Java et de programmer l'algorithme <sup>[1](#page-29-3)</sup> 1 dans la méthode main

Algorithme 1 : Calcul de l'impôt fédéral pour 2015

<span id="page-29-3"></span>

<span id="page-29-2"></span><sup>1.</sup> inspiré de <http://www.cra-arc.gc.ca/tx/ndvdls/fq/txrts-fra.html>

#### <span id="page-30-0"></span>4.6.2 Valeurs futures pour plusieurs périodes

On demande d'ajouter une autre classe Java et de programmer l'algorithme [2](#page-30-2) dans la méthode main

Algorithme 2 : Calcul des valeurs futures sur plusieurs périodes

```
début
   PMAX \leftarrow 5/* nombre des périodes */;
   periode \leftarrow 0/* période Initiale */;
   valeurInitiale ← demander et entrer le montant/* nombre réel */;
    taux \leftarrow \, demander \, et \, enter \, le \, tauxd'intrt/* \, {\tt nombre} \, {\tt re\'el} \, */;Afficher valeurInitiale, taux, PMAX;
   tant que periode \leq PMAX faire
        valueurFuture \leftarrow valeurInitialize \times (1 + taux)^{periode};Afficher periode, valeurFuture;
       periode \leftarrow periodic + 1;fin
fin
```

```
Suggestion :
```
- importer java.lang.Math
- utiliser  $Math.pow(a, b)$  pour calculer  $a^b$  (Cette méthode retourne un double)

#### <span id="page-30-1"></span>4.6.3 Diagrammes des algorithmes

Ceci est un exercice supplémentaire et facultatif à faire chez soi :

- Écrire un organigramme de l'algorithme [1](#page-29-3) de la page [30](#page-29-3)
- Écrire un organigramme de l'algorithme [2](#page-30-2) de la page [31](#page-30-2)

## <span id="page-31-0"></span>4.7 Laboratoire 7

L'objectif de ce laboratoire est de :

- écrire un programme Java avec des méthodes
- créer un jar exécutable (Runnable Jar File)
- déployer la jar exécutable et l'exécuter en commande en ligne

Pour ce laboratoire, on créera un projet Java nommé inf1256lab07.

#### <span id="page-31-1"></span>4.7.1 Programme et méthodes

On demande de faire la programmation suivante.

- créer une classe nommée Java CaisseEpicier
- ajouter les méthodes suivantes :
	- ◇ double scannePrix() ne reçoit rien en argument. Elle demande à l'utilisateur de saisir le prix du prochain article. Si l'utilisateur entre autre chose qu'un nombre (réel ou entier), on lui repose à nouveau la question jusqu'à ce qu'il entre une réponse valide. Cette méthode retourne le nombre valide saisi.
	- ◇ void afficheFacture(double tauxTps, double tauxTvq, double prix) ne retourne rien. calcule et affiche les informations suivantes
		- le montant avant taxes,
		- le montant de la TPS,
		- $\bullet$  le montant de la TVQ,
		- le montant total avec taxes,
- programmer la méthode main avec les fonctionnalités suivantes
	- ◇ déclarer la variable suivante qui permettra d'appeler les méthodes non statique à partir de la méthode statique main CaisseEpicier ce = new CaisseEpicier();
	- ◇ déclarer et initialiser les variables suivantes double  $txTPS = 0.05$ ; //taux de la taxe TPS
		- double txTVQ = 0.0975; //taux de la taxe TVQ
		- double prixArticle = 0.0; //prix de l'article
	- ◇ demander à l'utilisateur de saisir le prix de l'article et affecté le prix saisi à la variable prixArticle. Pour cela, il faut appeler la méthode scannePrix de la manière suivante.
		- prixArticle = ce.scannePrix();
	- ◇ afficher la facture en appelant la méthode afficheFacture avec les variables ci-haut

ce.afficheFacture( txTPS, txTVQ, prixArticle );

◇ exécuter et tester le programme

#### <span id="page-31-2"></span>4.7.2 Création de Jar exécutable

On demande de :

— créer un jar exécutable caisse.jar. Pour cela, vous pouvez suivre la mache suivante sur eclipse :

- ◇ Cliquer sur le projet, puis Fichier/exporter
- ◇ Java/Runnable Jar file
- ◇ Sur Launch Configuration, sélectionner la classe et le projet
- ◇ Sur Export destination, choisir l'emplacement pour le fichier et lui donner le nom suivant caisee.jar
- ◇ cliquer sur Finish
- copier le fichier caisse.jar dans un autre dossier ou autre machine (avec Java installé) puis l'exécuter à partir un terminal avec la commande suivante :

java -jar caisse.jar

## <span id="page-33-0"></span>4.8 Laboratoire 8

L'objectif de ce laboratoire est de :

- se familiariser à la programmation orientée objet (OO)
- écrire un programme Java avec plusieurs classes
- mieux comprendre les variables de classe et d'instance
- créer un fichier Jar exécutable de l'application
- exécuter et distribuer l'exécutable de l'application développée

Pour ce laboratoire, on créera un projet Java nommé inf1256lab08 et on mettra toutes les classes dans le package lab08

#### <span id="page-33-1"></span>4.8.1 Classe Employe

On demande de définir une classe Java nommée Employe avec les spécifications suivantes

- accessibilité de la classe : package-protected (Accessible seulement au niveau du package). C'est à dire sans modifier (ex : public) explicite au niveau de la céclaration de la classe
- une variable de classe(avec static) nommée indexAutomatique de type entier avec une accessibilité private et initialisée à 1
- une variable d'instance (sans static) nommée matricule de type entier avec une accessibilité private et initialisée à 0. Cette variable garde le numéro matricule de l'employé
- une variable d'instance (Sans static) nommée anciennete de type entier avec une accessibilité private et initialisée à 0. Cette variable garde l'ancieneté de l'employé.
- deux autres variables d'instance d'accessibilité private pour garder respectivement le nom et le prénom de l'employé
- un constructeur public Employe(String fn, String gn) qui reçoit en argument le prénom et le nom puis les affecte aux variables d'instances correspondantes. Ce constructeur affecte aussi à la variable d'instance matricule, la valeur de indexAutomatique . Par la suite, on incrémente indexAutomatique de un. La variable ancienneté est aussi incrémentée de 1.
- une méthode public static int getIndex() qui retourne la valeur de indexAutomatique
- une méthode public int getMatricule() qui retourne la valeur de matricule
- une méthode protected void displayInfo() qui affiche le nom, prénom, le numéro matricule et l'ancienneté de l'employé

#### <span id="page-33-2"></span>4.8.2 Classe Compagnie et le programme principal

On demande de créer une classe Compagnie avec la méthode main selon les spécifications suivantes

— accessibilité de la classe : public

- importer la classe Employe de la section [4.8.1](#page-33-1)
- afficher la valeur de indexAutomatique de la classe Employe obtenue en appelant le méthode de classe getIndex() avec le nom de la classe
- créer deux instances de la classe Employe en utilisant respectivement les variables employe1 et employe2
- afficher les informations de employe1 en appelant la méthode displayInfo()
- afficher les informations de employe2 en appelant la méthode displayInfo()
- afficher à nouveau la valeur de indexAutomatique de la classe Employe obtenue en appelant le méthode de classe getIndex() avec le nom de la classe

#### <span id="page-34-0"></span>4.8.3 Création d'un fichier Jar exécutable

Après avoir programmer toutes les classes :

- essayer d'abord d'exécuter l'application à partir de L'IDE
- observer les valeurs de l'index automatique, matricules et anciennetés
- Si tout fonctionne bien, alors, créer un jar exécutable puis essayer de l'exécuter en ligne de commande
- dans la mesure du possible, copier le fichier jar exécutable sur une autre machine où Java est installé puis essayer d'exécuter le programme en ligne de commande.

## <span id="page-35-0"></span>4.9 Laboratoire 10

L'objectif de ce laboratoire est de :

- se familiariser avec la programmation orientée objet (OO)
- se familiariser avec la lecture des fichiers textes et le traitement des chaines (String)

Pour ce laboratoire, on créera un projet Java nommé inf1256lab10 et on mettra toute les classes dans le package lab10.

#### <span id="page-35-1"></span>4.9.1 Données dans un fichier texte

On demande de :

- supposer que toutes les données manipulées dans ce laboratoire sont valides
- ajouter un sous dossier nommé donnees à la racine du projet Java
- ajouter dans le sous dossier donnees, le fichier info.txt fourni dans le listing [4.1](#page-35-3)

<span id="page-35-3"></span>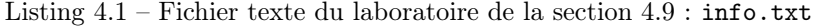

S o l a n g e : 3 5 : 1 7 Ma r t in : 3 5 : 1 2 Vincent : 35<br>Karl : 30 : 8<br>David : 35 : 20<br>Harel : 25 : 4 Monique : 2 8 G e rog e s : 3 8 Thomas : 3 5 : 2

#### <span id="page-35-2"></span>4.9.2 Programmation d'une classe

On demande d'ajouter une classe Employes dans le package lab10 et de la programmer selon les spécifications suivantes :

- ajouter la méthode d'instance void lireDonnees() qui va lire et afficher les données du fichier donnees/info.txt dont les lignes ont le formatage fourni dans le listing [4.1](#page-35-3) :
	- ◇ chaque ligne de ce fichier texte est composé des éléments séparés par deux points (:). Ces éléments sont placés dans l'ordre suivant :
		- ◻ le premier élément est le nom de l'employé
		- ◻ le 2e élément est le nombre d'heures normales de travail
		- ◻ le 3e élément est parfois absent. Quand il est présent, il représente le nombre d'heures supplémentaires de travail
	- ◇ pour chaque ligne on affichera les informations sous la forme :

Nom : (nom de l'employé)

HNormales : (nombre heures normals de travail)

HSupp : pour les heures supplémentaires s'il y en a, sinon ne pas afficher ce titre

Suggestion :

◇ utiliser une boucle for pour lire le fichier texte

#### 4.9. LABORATOIRE 10 37

- ◇ pour chaque ligne, décomposer les éléments en fonction du caractère :. Exemple :
	- elem=ligne.split(":")

elem devient ainsi un tableau. Pour savoir s'il y a des heures supplémentaires, il suffit de tester s'il y a plus de 2 éléments.

- ajouter la méthode public static void main(String[] args) à programmer de la manière suivante :
	- ◇ créer une instance de la classe Employes
	- ◇ appeler la méthode lireDonnees() de l'instance créée

## <span id="page-37-0"></span>4.10 Laboratoire 12

L'objectif de ce laboratoire est de :

- se familiariser davantage avec la programmation orientée objet (OO)
- savoir déterminer soi-même le type de données (méthode, variables, . . . ) approprié

— manipuler les collections : tableaux, ensembles (set), dictionnaire (map) Pour ce laboratoire, on créera un projet Java nommé inf1256lab12 et on mettra toutes les classes dans le package lab12

#### <span id="page-37-1"></span>4.10.1 Manipulation Tableau

On demande d'ajouter une classe Tableau et la programmer selon les instructions suivantes

— ajouter dans la méthode main, un tableau tabSimple contenant les données suivantes :

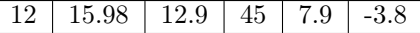

— ajouter dans la méthode main, un deuxième tableau matriceCarre contenant les données suivantes :

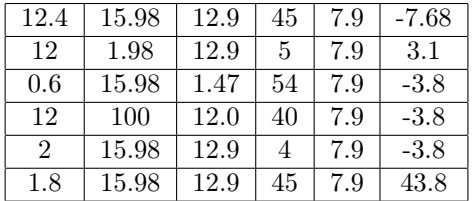

- déclarer une méthode moyenneTableauSimple qui reçoit en argument un tableau simple de nombre réels et retourne la moyenne des valeurs des éléments du tableau.
- déclarer une méthode sommeDiagonaleMontante qui reçoit en argument un tableau (de nombres réels) carré à deux dimensions et retourne la somme des éléments de la diagonale montante. Pour rappel, la diagonale montante est constituée des éléments du tableau allant du coin inférieur gauche au coin supérieur droit
- dans la méthode main, afficher la moyenne de tabSimple obtenue en appelant la méthode moyenneTableauSimple
- dans la méthode main, afficher la somme de la diagonale montante de matriceCarre obtenue en appelant la méthode sommeDiagonaleMontante

#### <span id="page-37-2"></span>4.10.2 Collection : set et map

On demande d'ajouter une classe Cours et la programmer selon les instructions suivantes

#### 4.10. LABORATOIRE 12 39

- ajouter une variable de classe nommée repertoireCours de type dictionnaire (Map) ayant pour clé les sigles de cours (une chaine de caractères ) et pour valeur les titres des cours (une chaine de caractères)
- dans la méthode main, ajouter les cours suivants dans repertoireCours

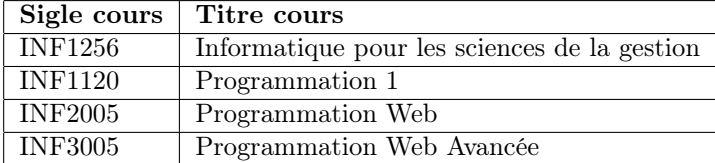

- dans la méthode main, définit un ensemble sectionActuelle de type ensemble (Set) des chaines de caractères
- toujours dans la méthode main, ajouter les chaines INF1120 et INF1256 dans sectionActuelle
- définir une méthode afficheCoursSession qui reçoit en argument un ensemble (Set) des chaines des caractères contenant les sigles des cours d'une session. La méthode affiche ces sigles et les titre des cours correspondant dans la variable repertoireCours. Cette méthode ne retourne rien et n'est pas static.
- à partir de la méthode main, appeler la méthode afficheCoursSession en passant en argument l'ensemble sectionActuelle pour afficher les cours de la session actuelle.

## <span id="page-39-0"></span>4.11 Laboratoire 13

L'objectif de ce laboratoire est de :

- se familiariser avec les classes abstraites
- se familiariser avec les sous classes
- se familiariser avec l'encapsulation de données
- manipuler des objets dans une collection (map)

Pour ce laboratoire, on créera un projet Java nommé inf1256lab13 et on mettra toutes les classes dans le package lab13

#### <span id="page-39-1"></span>4.11.1 Définir une classe abstraite

On demande de définir une classe abstraite publique nommée FairePart selon les spécifications suivantes.

- une variable d'instamce nom de type String et d'accessibilité protected
- une variable d'instance numero de type int et d'accessibilité protected
- les signatures des setters et getters abstraites des variables ci-haut et d'accessibilité public

#### <span id="page-39-2"></span>4.11.2 Définir sous classe

On demande de définir une sous classe de la classe FairePart et nommée Invitation. Votre implémentation devra respecter les conditions suivantes :

- implémenter les méthodes déclarées dans la super classe
- une variable de classe (static) nommée compteur, de type int et d'accessibilité private et initialisée à 1
- un constructeur Invitation(String nomInvite) d'accessibilité public qui appelle le setter setNom(nomInvite);. on appelle aussi le setter setNumero(this.compteur) puis on incrémente la variable compteur d'une unité.

#### <span id="page-39-3"></span>4.11.3 Programme principal

On demande de définir une classe Evenement qui a les fonctionnalité suivante

- une variable d'instance invites de type Map dont les clés sont de type Integer et les valeurs de type Invitation
- void ajouteInvitation() demande le nom de l'invité puis crée un objet de type Invitation. Par la suite on ajoute cet objet dans la variable invites avec la clé correspondant au numéro de l'invitation
- void afficheInvites() parcourt la variables invites et affiche les noms de tous les invités
- la méthode main contient le programme principal et affiche un menu :
	- 1 Ajouter une invitation
	- 2 Afficher a liste des invités
	- 3 Quitter

Ce menu s'affiche en boucle jusqu'à ce que l'utilisateur choisisse de quitter. À chaque choix, on appelle la méthode correspondante et on revient dans la boucle.

## <span id="page-41-0"></span>4.12 Laboratoire 14

L'objectif de ce laboratoire est de :

- se familiariser avec les classes abstraites
- se familiariser avec les sous classes
- se familiariser avec l'encapsulation de données

Pour ce laboratoire, on créera un projet Java nommé inf1256lab14 et on mettra toutes les classes dans le package lab14

#### <span id="page-41-1"></span>4.12.1 Définir une classe abstraite

On demande de définir une classe abstraite publique nommée FairePart selon les spécifications suivantes.

- une variable d'instamce nom de type String et d'accessibilité protected
- une variable d'instance numero de type int et d'accessibilité protected
- les signatures des setters et getters abstraites des variables ci-haut et d'accessibilité public

#### <span id="page-41-2"></span>4.12.2 Définir une sous-classe

On demande de définir une sous-classe de la classe FairePart et nommée Invitation. L'implémentation devra respecter les conditions suivantes :

- contenir le code des méthodes abstraites déclarées dans la super-classe
- déclarer une variable de classe (static) nommée compteur, de type int et d'accessibilité private et initialisée à 1 (à la déclaration)
- un constructeur Invitation(String nomInvite) d'accessibilité public qui appelle le setter setNom(nomInvite). On appelle aussi le setter setNumero(this.compteur) puis on incrémente la variable compteur d'une unité (Toujours dans le constructeur)

#### <span id="page-41-3"></span>4.12.3 Programme principal

On demande de définir une classe Rencontre avec une méthode main à programmer de la manière suivante :

- créer 3 instances de Invitation pour Marie, Paul et Jean respectivement.
- en appelant les getters appropriés, afficher le nom de chacun des ces trois invités avec son numéro d'invitation
- afficher un message annonçant le changement des numéros d'invitations
- en appelant le setter adéquat, modifier les numéros d'invitations : 3 pour Marie, 1 pour Jean et 15 pour Paul.
- en appelant les getters appropriés, afficher le nom de chacun des ces trois invités avec son numéro d'invitation
- ajouter d'autre manipulation à volonté

<span id="page-42-0"></span>Deuxième partie Travaux pratiques

## <span id="page-44-0"></span>Chapitre 5

# TPs de la session d'hiver 2017

Ce chapitre contient les énoncés des TP de la session d'hiver 2017.

## <span id="page-44-1"></span>5.1 TP 1 Hiver 2017 : Gestion des Feuilles de Temps – Prototype

QC RH Inc est une société dont les employés travaillent sur plusieurs projets. La compagnie aimerait faire développer une application permettant d'établir plus rapidement les feuilles de temps des employés en comptabilisant le temps passé sur chaque projet. Cette application doit permettre de saisir les informations des employés et de calculer le nombre d'heures total pour la paie de la période correspondante. Les heures supplémentaires éventuelles seront gardées en banque. L'application devrait afficher pour chaque employé, les informations saisies et les résultats des calculs. Pour cette première étape, on ne traitera que les informations d'un seul employé à la fois (lors d'une exécution). On demande de concevoir et de développer un prototype de cette application en vous basant sur la description donnée ci-après. On notera que dans ce secteur d'activités, la durée légale du temps de travail (TEMPS\_TRAVAIL) est de 40 heures par semaine. La déclaration de feuille de temps se fait à chaque semaine parce que la compagnie détermine les heures à payer sur une hase hebdomadaire. L'employé qui a travaillé moins que la durée légale du temps de travail et qui a des heures en banque peut les déclarer pour se faire payer.

#### <span id="page-44-2"></span>5.1.1 Informations sur les employés

Pour le développement de ce prototype, l'application demandera les informations suivantes pour chaque employé.

- Le numéro matricule (matricule) de l'employé. Ce numéro est un nombre entier
- Le nom  $(nom)$
- Le prénom (prenom)
- Le nombre d'heures en banque (nhBanque) prestées précédemment mais qui n'ont pas encore été payées
- Le nombre d'heures passées à travailler sur le projet 1 (nhProjet1)
- Le nombre d'heures passées à travailler sur le projet  $2$  (nhProjet2)
- Le nombre d'heures passées à travailler sur le projet 3 (nhProjet3)
- Le nombre d'heures passées à travailler sur le projet 4 (nhProjet4)

Toutes les variables devront être initialisée à la déclaration. Quant aux projets (1, 2, 3, 4), on devra d'abord demander à l'utilisateur si l'employé a travaillé sur le projet avant de demandé le nombre d'heures. On présume qu'un employé a presté 0 H sur un projet s'il n'a pas travaillé sur ce projet. Le nombre d'heures sera entré sous forme de nombre réel. Ex :

$$
1H30 = 1 + \left(\frac{30}{60}\right) = 1.5H
$$

On saisira donc au clavier 1.5 pour 1H30 mais on affichera 01 ∶ 30 pour permettre à l'utilisateur de comprendre facilement.

#### <span id="page-45-0"></span>5.1.2 Calcul des heures à payer et à mettre en banque

Les calculs ne se feront qu'après avoir saisie toutes les informations nécessaires de la feuille de temps. Pour chaque feuille de temps, l'application calcule les informations suivantes :

- nhTotal : la somme des heures passées dans différents projets et les heures en banques
- nhAPayer : les heures à payer sont déterminées au moyen de la formule suivante.

 $nhAPayer = min (nhTotal, TEMPS_TRAVAL)$ 

Cette formule se justifie par le fait qu'on paye toutes les heures si ça ne dépasse pas le durée légale du temps de travail. Sinon, on paye la durée légale de temps de travail et les heures supplémentaires iront en banque. Dans ce prototype, on n'aborde pas encore la reprise du temps.

nhNouvelleBanque : Les heures à reporter en banque sont celles qui n'auront pas été payées. On les détermines à l'aide de la formule suivante :

 $nhNow rule B an que = nhTotal - nhAPayer$ 

Pour effectuer ces calculs, on gardera les nombres d'heures en chiffres décimaux, mais l'affichage se fera selon les instructions de la section suivante.

#### <span id="page-46-0"></span>5.1.3 Affichage de la feuille de temps

L'affichage de la feuille de temps n'interviendra qu'après tous les calculs. Pour chaque feuille de temps, on affichera les informations recueillies selon la section [5.1.1](#page-44-2) et celles calculées conformément à la section [5.1.2.](#page-45-0) On affichera une information par ligne et tous les affichages seront alignés à gauche. Quand aux hures, elle seront affichées au format suivant

hh : mm

Dans cette écriture, les heures (hh) seront représentées avec au moins 2 chiffres et les minutes (mm) en 2 chiffres aussi. Les chiffres manquants éventuels seront remplacés par des 0.

#### <span id="page-46-1"></span>5.1.4 Principales étapes du programme

- Étape 0 : Au début, votre programme devra initialiser les variables et les constantes nécessaires avant d'afficher un message de bienvenue et une brève description de ce qu'il fait. Par la suite, il passe à l'étape suivante.
- Étape 1 : Demander à l'utilisateur s'il veut saisir une feuille de temps. Si la réponse est oui ('O' ou 'o') alors on demande les informations détaillées à la section [5.1.1,](#page-44-2) on les enregistre dans les variable et on passe à l'Étape 2. Si la réponse est non  $('N' \text{ ou } 'n'),$  on passe à l'Étape 4. Notez que toutes les entrées doivent être validées. Cela veut dire qu'on doit s'assurer que l'utilisateur entre une donnée valide avant de lui demander une autre information. S'il entre une donnée invalide (Ex : chaine au lieu de nombre), on doit afficher un message d'erreur et demander à nouveau la même information.
- Étape 2 : Calculer les informations de la section [5.1.2](#page-45-0) pour la feuille de temps. On concerve aussi les informations obtenues à l'Étape 1.

Étape 3 : Afficher les informations selon les directives de la section [5.1.3](#page-46-0) Étape 4 : Afficher un message de fin du programme.

#### <span id="page-46-2"></span>5.1.5 Consignes et informations pratiques

Cette section contient les consignes sur l'organisation et la remise du TP.

Groupe : Travail à faire par groupe de deux personnes au maximum avec respect strict de l'intégrité académique. À part les librairies autorisées éventuellement, on ne peut utiliser que le code de du groupe TP auquel on appartient. Il est interdit de copier du code sur Internet.

- Découpage : Ce travail est découpé et pondéré de la manière suivante
	- $\Diamond$  Partie 1 (60%) : Un document pdf sur les aspects de conception

Organigrammes : Donnez les organigrammes suivants.

- O1 : la séquence des principales étapes reprises à la section [5.1.4](#page-46-1)
- O2 : la séquence des opérations de calcul de la section [5.1.2](#page-45-0) en partant des initialisations suivantes

```
nhBanque ← "Nombre heures en banque"
nhProjet1 ← "nombre heures projet1"
nhProjet2 ← "nombre heures projet2"
nhProjet3 ← "nombre heures projet3"
nhProjet4 ← "nombre heures projet4"
```
- O3 : les opérations pour entrer et valider le nom
- O4 : les opérations pour entrer et valider le matricule
- O5 : les opérations pour entrer et valider les heures prestées dans un projet (pour un seul projet)

N'entrez pas dans les détails des petites opérations. Pour information, le site web suivant offre gratuitement des outils nécessaires pour dessiner des organigrammes.

<https://www.draw.io/>

- Algorithmes : Donnez, en pseudo-code, un algorithme correspondant à l'organigramme O2
- ◇ Partie 2 (40%) : Un projet Java portant le nom inf1256TP1. Pour ce TP 1, à part les constantes et les variables globales, on mettra toute la programmation dans la méthode main. La note de 0 sera attribuée automatiquement à la partie 2 pour tout programme qui ne compile pas ou ne s'exécute pas

#### Date de remise : Au plus tard le 2017-02-24 à 23H55

- Format de remise : Déposer un fichier zip contenant tous vos fichiers et dossiers sur <http://www.moodle.uqam.ca/>. La remise par un membre du groupe est suffisant pour tout le groupe. Il faut se mettre d'accord sur la personne qui va faire la remise.
- Gestion de code source : Pour mieux collaborer en équipe et minimiser le risque de perte de code en cas de problème, il vous est encouragé vivement d'utiliser un gestionnaire de code source comme git. L'accès à votre projet git doit demeurer privé jusqu'à la fin de la session. Les fournisseurs suivants offrent la possibilité d'héberger un projet privé gratuitement.

— <https://gitlab.com>

— <https://bitbucket.org>

L'utilisation d'un gestionnaire de code source (git) ne fait pas partie de l'évaluation. C'est juste pour vous faciliter le travail.

Aide : Au besoin, n'hésitez pas à contacter l'enseignant

## <span id="page-48-0"></span>5.2 TP 2 Hiver 2017 : Gestion des Feuilles de Temps – Méthodes et exécutable

QC RH Inc est une société dont les employés travaillent sur plusieurs projets. La compagnie aimerait faire développer une application permettant d'établir plus rapidement les feuilles de temps des employés en comptabilisant le temps passé sur chaque projet. Cette application doit permettre de saisir les informations des employés et de calculer le nombre d'heures total pour la paie de la période correspondante. Les heures supplémentaires éventuelles seront gardées en banque. L'application devrait afficher pour chaque employé, les informations saisies et les résultats des calculs. Pour cette version, on devra pouvoir traiter les informations de plusieurs employés lors d'une exécution. La société est globalement satisfaite du prototype développé au TP1 (voir [5.1\)](#page-44-1), mais elle aimerait qu'on apporte notamment les améliorations suivantes :

- restructurer le code en méthodes pour éviter des redondances et faciliter l'évolution et la maintenance de l'application
- fournir un fichier jar exécutable pour permettre le déploiement (installation) éventuel de l'application
- ajouter quelques fonctionnalités et valider toutes les réponses ou saisies de l'utilisateur.

Dans l'énoncé du présent Travail, l'expression saisir et valider signifie que si l'utilisateur ne saisit pas une valeur valide, alors on affiche un message d'erreur puis on lui demande à nouveau de saisir la bonne valeur. On boucle ainsi jusque quand il aura saisi la bonne valeur.

Pour faciliter la tâche, on donne les descriptions suivantes pour les méthodes à implémenter. On se souviendra que dans ce secteur d'activités, la durée légale du temps de travail (TEMPS\_TRAVAIL, une constante globale) est de 40 heures par semaine. La déclaration de feuille de temps se fait à chaque semaine parce que la compagnie détermine les heures à payer sur une hase hebdomadaire. L'employé doit déclarer les heures éventuelles en banque et le temps repris éventuellement pour permettre de déterminer les heures à payer et celles à mettre dans la nouvelle banque.

#### <span id="page-48-1"></span>5.2.1 Méthodes pour la saisie des informations

Pour cette nouvelle version, l'application demandera les informations suivantes pour chaque employé.

- Le numéro matricule (matricule) de l'employé. Ce numéro est un nombre entier
- $-$  Le nom  $(nom)$
- Le prénom (prenom)
- Le nombre d'heures en banque (nhBanque) prestées précédemment mais qui n'ont pas encore été payées
- Le temps repris (nhReprises). C'est le nombre d'heures à décompter (soustraire) des heures en banque. Il faut donc respecter la condition

suivante au moment de saisir le temps repris :

 $0 \leq nhReprises \leq nhBanque$ 

Par défaut, le temps repris est égal à 0. Il faut demander à l'utilisateur s'il a repris du temps avant de saisir et valider ce temps.

- Le nombre d'heures passées à travailler sur le projet 1 (nhProjet1)
- Le nombre d'heures passées à travailler sur le projet  $2$  (nhProjet2)
- Le nombre d'heures passées à travailler sur le projet 3 (nhProjet3)
- Le nombre d'heures passées à travailler sur le projet 4 (nhProjet4)

Toutes les variables devront être initialisées à la déclaration. Quant aux projets (1, 2, 3, 4), on devra d'abord demander à l'utilisateur si l'employé a travaillé sur le projet avant de demander le nombre d'heures. On présume qu'un employé a presté 0 H sur un projet s'il n'a pas travaillé sur ce projet. Le nombre d'heures sera entré sous forme de nombre réel. Ex :

$$
1H30 = 1 + \left(\frac{30}{60}\right) = 1.5H
$$

On saisira donc au clavier 1.5 pour 1H30 mais on affichera 01 ∶ 30 pour permettre à l'utilisateur de comprendre facilement.

Pour faciliter la saisie de ces informations, on demande de programmer les méthodes suivantes.

- boolean ouiOuNon(String message) reçoit en argument une chaine de caractères contenant le message à afficher à l'utilisateur pour saisir et valider une réponse de type oui ou non. Si la réponse correspond à oui, la méthode retourne true. Si la réponse correspond à non, on retourne false. Dans tout autre cas, on continue de poser la question jusqu'à ce qu'une réponse valide soit saisie
- int saisirEtValiderNombreEntier(String message) reçoit en argument une chaine contenant le message à afficher à l'utilisateur pour le nombre entier à saisir et valider. Elle retourne le nombre entier valide saisi
- double saisirEtValiderNombreReel(String message) reçoit en argument une chaine contenant le message à afficher à l'utilisateur pour le nombre réel à saisir et valider. Elle retourne le nombre réel valide saisi. Les nombres entiers sont aussi acceptés comme nombres réels( ex : 20 et 20.0 sont acceptés comme nombre réels) .
- double saisirEtValiderNombreReel(String message, double mini, double maxi) reçoit un message, un nombre minimum et un nombre maximum. Cette méthode sert à saisir et valider un nombre réel compris entre mini et maxi. Pour se faire, elle appelle la méthode :

saisirEtValiderNombreReel(message) tant que le nombre saisi n'est pas dans l'intervalle voulu. Elle retourne le nombre réel validé.

Note : Cette méthode porte le même nom que la méthode précédente mais le nombre et les types d'arguments sont différents. Ce qui distingue leurs signatures (Java overloading)

String saisirEtValiderChaineCaracteres(String message, String pattern) reçoit en argument une chaine (message) contenant le message à afficher à l'utilisateur pour la chaine de caractères à saisir et valider conformément au pattern passé en deuxième argument. Elle retourne la chaine de caractères valide saisi

Pour chacune des informations de l'employé, il faut appeler la méthode appropriée pour la saisir et la valider. Ex :

message = "Entrez le numéro matricule -- nombre entier svp"; matricule = saisirEtValiderNombreEntier(message);

#### <span id="page-50-0"></span>5.2.2 Calcul des heures à payer et à mettre en banque

Pour effectuer les calculs, on se sert des méthodes suivantes :

- double calculTotalHeures(double hbanque, double hreprises, double... hprojets) calcule et retourne le nombre d'heures total. Elle reçoit en argument le nombre d'heures en banque, le nombre d'heures reprises et un nombre variable d'arguments supplémentaires représentant chacun le nombre d'heures travaillées dans un projet. La méthode retourne le résultat de la somme des heures passées dans différents projets et les heures en banques moins les heures reprises.
- double calculHeuresAPayer(double nhTotal) calcule et retourne le nombre d'heures à payer. Le calcul de la valeur à retourner se fait selon la formule suivante.

 $hAPayer = min (hTotal, TEMPS_TRAVAL)$ 

— double calculNouvelleBanque(double hTotal, double hAPayer) calcule et retourne le nombre d'heures à mettre dans la nouvelle banque. La valeur à retourner se calcule avec la formule suivante :

 $hNowelleBanque = nhTotal - nhAPayer$ 

Les calculs ne se feront qu'après avoir saisi toutes les informations nécessaires de la feuille de temps. Pour chaque feuille de temps, l'application calcule les informations suivantes :

nhTotal : Le nombre d'heure total

nhAPayer : les heures à payer

nhNouvelleBanque : Les heures qui n'auront pas été payées et qu'il faut rapporté en banque.

Pour effectuer ces calculs, on gardera les nombres d'heures en chiffres décimaux, mais l'affichage se fera selon les instructions de la section suivante.

#### <span id="page-51-0"></span>5.2.3 Affichage de la feuille de temps

L'affichage de la feuille de temps n'interviendra qu'après tous les calculs (de la feuille de temps). Pour chaque feuille de temps, on affichera les informations recueillies selon la section [5.1.1](#page-44-2) et celles calculées conformément à la section [5.1.2.](#page-45-0) On affichera une information par ligne et tous les affichages seront alignés à gauche. Quant aux heures, elles seront affichées au format suivant hh : mm

Dans cette écriture, les heures (hh) seront représentées avec au moins 2 chiffres et les minutes (mm) en 2 chiffres aussi. Les chiffres manquants éventuels seront remplacés par des 0. Les heures seront affichées en appelant la méthode suivantes :

— void afficheHeures(String message, double nbheures) reçoit en argument un message et le nombre d'heures qu'il faut afficher dans le format indiqué ci-haut. Cette méthode ne retourne rien. Ex :

```
//appel
message = "Nombre heures total ";
nbheures = 1.5;
afficheHeures( message, nbheures );
```
//affichage Nombre heures total 01 : 30

#### <span id="page-51-1"></span>5.2.4 Principales étapes du programme

- **Étape 0** : Au début, votre programme devra initialiser les variables et/ou les constantes nécessaires avant d'appeler la méthode bienvenue() dont la description est donnée ci-après . Par la suite, il passe à l'étape suivante (Étape 1).
	- void bienvenue() ne reçoit aucun argument et ne retourne rien. cette méthode affiche un message de bienvenue et une brève description de ce fait le programme.
- Étape 1 : Demander à l'utilisateur s'il veut saisir une feuille de temps. Si la réponse est oui ('O' ou 'o') alors on demande les informations détaillées à la section [5.1.1,](#page-44-2) on les enregistre dans les variables et on passe à l'Étape 2. Si la réponse est non  $(\mathbb{N} \cup \mathfrak{ou} \cap \mathfrak{n}),$  on passe à l'Étape 4. Ne pas oublier que toutes les entrées doivent être validées. Cela veut dire qu'on doit appeler les méthodes appropriées pour saisir et valider une donnée valide avant de demander une autre information.
- Étape 2 : Calculer les informations de la section [5.2.2](#page-50-0) pour la feuille de temps. On conserve aussi les informations obtenues à l'Étape 1.
- Étape 3 : Afficher les informations selon les directives de la section [5.2.3](#page-51-0) puis retourner à l'Étape 1 (boucle).
- Étape 4 : Afficher un message de fin du programme.

#### <span id="page-52-0"></span>5.2.5 Consignes et informations pratiques

Cette section contient les consignes sur l'organisation et la remise du TP.

Groupe : Travail à faire dans le même groupe qu'au TP1 avec respect strict de l'intégrité académique. À part les librairies autorisées éventuellement, on ne peut utiliser que le code du groupe TP auquel on appartient. Il est autorisé de s'inspirer et d'utiliser certains extraits de l'exemple de solution du TP1 fourni par l'enseignant. Il est interdit de copier du code sur Internet.

Découpage : Ce travail est découpé et pondéré de la manière suivante.

- ◇ Partie 1 (95%) : Un projet Java portant le nom inf1256TP. Pour ce TP 2, le programme principal sera dans la méthode main et on appellera les méthodes expliquées ci-avant. Il est permis d'ajouter des méthodes supplémentaires si vous en avez besoin pour améliorer votre programme. Tout doit se faire dans une seule classe. La note de 0 sera attribuée automatiquement à tout le TP 2 pour tout programme qui ne compile pas ou ne s'exécute pas
- ◇ Partie 2 (5%) : Un jar exécutable (Runnable JAR file) et un petit fichier README.text expliquant en quelques lignes comment déployer (installer) et exécuter le programme.

#### Date de remise : Au plus tard le 2017-03-24 à 23H55

- Format de remise : Déposer un fichier zip contenant tous vos fichiers et dossiers sur <http://www.moodle.uqam.ca/>. La remise par un membre du groupe est suffisant pour tout le groupe. Il faut se mettre d'accord sur la personne qui va faire la remise.
- Gestion de code source : Pour mieux collaborer en équipe et minimiser le risque de perte de code en cas de problème, il vous est encouragé vivement d'utiliser un gestionnaire de code source comme git. L'accès à votre projet git doit demeurer privé jusqu'à la fin de la session. Les fournisseurs suivants offrent la possibilité d'héberger un projet privé gratuitement.

— <https://gitlab.com>

— <https://bitbucket.org>

L'utilisation d'un gestionnaire de code source (git) ne fait pas partie de l'évaluation. C'est juste pour vous faciliter le travail.

- Suggestion : Bien comprendre l'énoncé et réutiliser au mieux possible le code source du TP 1
- Aide : Au besoin, n'hésitez pas à contacter l'enseignant

## <span id="page-53-0"></span>5.3 TP 3 Hiver 2017 : Gestion des Feuilles de Temps – Héritage, Collections et Fichiers textes

QC RH Inc est une société dont les employés travaillent sur plusieurs projets. La compagnie aimerait faire développer une application permettant d'établir plus rapidement les feuilles de temps des employés en comptabilisant le temps passé sur chaque projet. Cette application doit permettre de saisir les informations des employés et de calculer le nombre d'heures total pour la paie de la période correspondante. Les heures supplémentaires éventuelles seront gardées en banque. A la demande et pour chaque employé spécifié, l'application devrait afficher, les informations saisies et les résultats des calculs. Pour cette version, on devra pouvoir traiter les informations de plusieurs employés lors d'une exécution. La société est globalement satisfaite de la dernière version de l'application développé au TP2 (voir [5.2\)](#page-48-0). Cette fois-ci, elle aimerait obtenir un module qui va permettre aux gestionnaires de valider et/ou rejeter les feuilles de temps déclarées par les employés. Pour cela, toutes les classes du présent travail seront placées dans le package h2017. Le nouveau programme devra notamment offrir les fonctionnalités suivantes :

- lire les informations des feuilles de temps à partir d'un fichier texte
- afficher les feuilles de temps
- accepter ou rejeter avec un commentaire une feuille de temps
- enregistrer, dans un fichier texte, les feuilles de temps avec les statuts d'acceptation et/ou de rejet éventuel

En plus du code source du programme, un fichier jar exécutable devra être fourni pour permettre le déploiement (installation) éventuel de l'application

Pour simplifier le travail, on supposera que toutes informations contenues dans le fichier des feuilles de temps sont valides.

#### <span id="page-53-1"></span>5.3.1 Format du fichier des feuilles de temps

Un fichier des feuilles de temps est un fichier texte contenant les informations d'une feuille de temps par ligne. Sur une ligne, les information sont disposées de la manière suivante :

- Si le gestionnaire n'a ni accepté ni rejeté la feuille de temps :
- matricule|nom|prenom|nhBanque|nhTrav|nhRep
- Si le gestionnaire a accepté la feuille de temps
- matricule|nom|prenom|nhBanque|nhTrav|nhRep|ACC — Si le gestionnaire a rejeté la feuille de temps
- matricule|nom|prenom|nhBanque|nhTrav|nhRep|REJ|Commentaire

Dans ce formalisme, les éléments sont interprétés comme ceci :

∣ Séparateur des champs

matricule matricule de l'employé, un nombre entier

nom nom de famille de l'employé

prenom prénom de l'employé

nhBanque le nombre d'heures présentement en banque de l'employé

- nhTrav Le total de nombre d'heures réellement travaillées par l'employé au cours de la période
- nhRep Le nombre d'heures que l'employé a repris de sa banque (voir nhBanque)
- ACC Statut indiquant que la feuille de temps a été acceptée

REJ Statut indiquant que la feuille de temps a été rejetée

Commentaire Commentaire du gestionnaire donnant la raison pour laquelle la feuille de temps a été rejetée

Le listing [5.1,](#page-54-1) illustre un exemple d'un fichier texte contenant une feuille de temps par ligne.

<span id="page-54-1"></span>Listing 5.1 – Exemple de fichier de feuilles de temps : feuillesTemps.txt

```
15 | Gagnon | Charles |0.0|38.5|0.08| Garvais|Carl|10.0|25.5|3.0|ACC<br>35|Kadima|Charles|2.0|24.5|5.0|REJ|Erreur temps repris<br>12|Tremblay|Marcel|5.0|38.5|2.0|ACC<br>2|Veerbos|Marc|0.0|27.2|0.0
```
#### <span id="page-54-2"></span><span id="page-54-0"></span>5.3.2 Classe Employe

Listing  $5.2$  – Classe abstraite : Travailleur. java

```
/∗ ∗
  ∗ @author Johnny Tsheke @ UQAM −−INF1256
      2017 - 04 - 08∗/
package h2017 ;
import h2017 . ∗ ;
public abstract class Travailleur {<br>protected final StatutFeuille STATUT_INCONNU = StatutFeuille.INC;<br>protected final StatutFeuille STATUT_REJETE = StatutFeuille.REJ;<br>protected final StatutFeuille STATUT_ACCEPTE = StatutFe
                     private int matricule = 0;<br>
private String nom = "";<br>
private String prenom = "";<br>
private double nhBanque = 0; //heures en banque<br>
private double nhBanque = 0; //heures travaillées<br>
private double nhReprises = 0; //heure
                     //setters et getters --implementer ces methodes dans la sous classe<br>//matricule<br>void setMatricule(int ma){<br>this.matricule = ma;
                        }<br>public int getMatricule(){<br>return(this.matricule);
                       \}/nom
                        \begin{array}{rl} \mathcal{N}/nom \ \mathbf{void} \; \; \mathbf{set} \mathbf{Nom} \; (\; \mathbf{String} \; \; \mathbf{nomTrav} \; ) \; \mathbf{this} \; . \mathbf{nom} \; = \; \mathbf{nomTrav} \; ; \end{array}}<br>public String getNom(){<br>return (this.nom);
                  }
//prenom
                           \textbf{void} \ \ \text{setPrenom}(\ \text{String} \ \ \text{prenomTrav}) \{ \ \textbf{this} \ . \ \text{prenom} = \ \text{prenomTrav} \};}
                        \texttt{public String getPrenom()} \{ \quad \quad \texttt{return} \ \ (\texttt{this}. \ \texttt{prenom}) \}}
// nhBanque
                         void setNhBanque ( double nhBank ) {
                                             \n  this . nhBanque = nhBank ;
                        }<br>public double getNhBanque(){
```
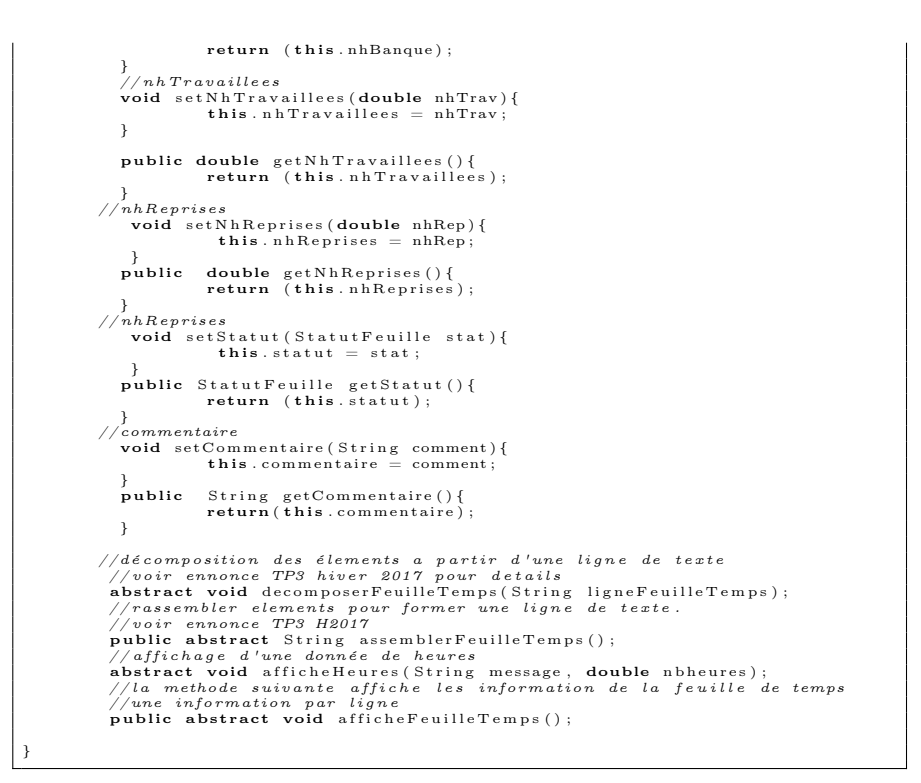

#### Listing 5.3 – Type énuméré : StatutFeuille.java

<span id="page-55-0"></span>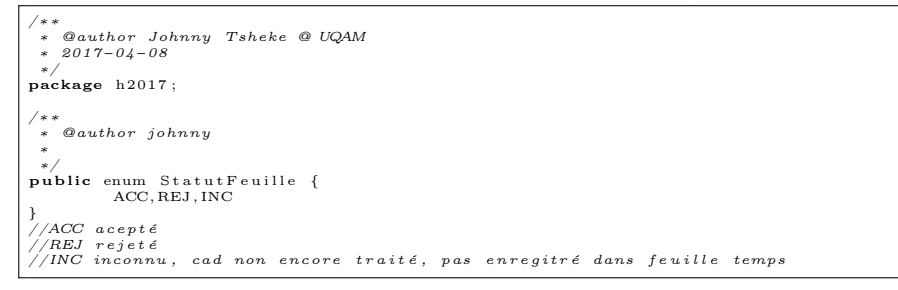

Vous pouvez télécharger le projet Java nécessaire pour ce travail à partir du lien [https://gitlab.com/inf1256/inf1256tp/repository/archive.](https://gitlab.com/inf1256/inf1256tp/repository/archive.zip?ref=TP3H2017) [zip?ref=TP3H2017](https://gitlab.com/inf1256/inf1256tp/repository/archive.zip?ref=TP3H2017). Vous pouvez aussi obtenir ce code plus facile au moyen de la commande git suivante :

#### git clone -b TP3H2017 https://gitlab.com/inf1256/inf1256tp.git

Si vous créez votre propre projet Java, vous pouvez mettre les fichiers textes des feuilles de temps dans le sous dossier donnees et les classes ainsi que les types de données enum dans le package h2017.

On demande de créer une classe Employe dans le package h2017 selon les spécifications suivantes :

- la classe Employe est une sous classe de la classe abstraite Travailleur
- implémeter toutes les méthodes déclarées dans la classe Travailleur (Ne pas reprendre le mot abstract dans la déclaration des méthodes de la classe Employe)
- les méthodes setters dont les noms commencent par set affecte à la variable d'instance correspondante la valeur de la variable passée en argument.
- les méthodes getters dont les noms commencent par get retournent les valeurs des variables d'instances correspondantes.
- void decomposerFeuilleTemps(String ligneFeuilleTemps) reçoit en argument une chaine correpondant à une ligne du fichier de feuille de temps tel qu'expliqué à la section [5.3.1.](#page-53-1) Elle décompose cette ligne et pour chaque champ, appelle le setter correspondant pour faire l'affectation de la variable d'instance concernée.
- public String assemblerFeuilleTemps() prend les valeurs des différent champs pour former une chaine correspondant à une ligne du fichier de feuilles de temps (voir [5.3.1\)](#page-53-1). Le statut et éventuellement le commentaire ne feront partie de la chaine que si la feuille de temps a été acceptée et/ou rejetée
- void afficheHeures(String message, double nbheures) a la même description qu'au TP 2 (Voir [5.2.3\)](#page-51-0)
- public void afficheFeuilleTemps() affiche toutes les composantes de la feuille de temps. On affiche une composante par ligne. On appelle les getters pour obtenir les valeurs des variables d'instances. Les heures seront affichées en appelant la méthode afficheHeures.
- public Employe(String ligne) est un constructeur qui reçoit en argument une ligne contenant les informations d'une feuile de temps puis appelle la méthode decomposerFeuilleTemps(ligne) pour faire les affectations nécessaires.

#### <span id="page-56-0"></span>5.3.3 Classe TP3 et le programme principal

Cette classe TP3 contiendra le programme principal et sera dans le package h2017. On demande de l'implémenter selon les spécifications suivantes :

- importer les classes et type de données nécessaires (y compris ceux du package h2017)
- une variable d'instance clavier de type Scanner pour permettre la saisie de données au clavier. Cette variable sera initialiser au début de la méthode main et fermée à la fin de la méthode main.
- Une variable d'instance bd de type Map ayant pour type de clés Integer et pour type de valeur Employe. Cette variable contiendra les objets de la classe Employe et les matricules des employés seront utilisées comme clés.
- void lireFeuillesTemps(String nomFichier) est une méthode qui reçoit en argument le nom du fichier contenant les feuilles de temps. Elle parcours le fichier ligne par ligne et, pour chaque ligne, elle crée un objet

de type Employe. par la suite, on appelle la méthode getMAtricule() de l'objet créé pour obtenir le numéro matricule qui servira de clé pour insérer l'objet dans la variable bd expliquée ci-haut.

- void ecrireFeuillesTemps(String nomFichier) est une méthode qui reçoit en argument un nom de fichier pour y écrire les feuilles de temps (éventuellement validées et/ou rejetées). Pour cela, on parcourt les objets de la variable bd ci-haut et pour chaque objet, on appelle la méthode assemblerFeuilleTemps() pour obtenir la ligne de texte à écrire dans le fichier.
- int saisirEtValiderNombreEntier(String message) reçoit en argument une chaine contenant le message à afficher à l'utilisateur pour le nombre entier à saisir et valider. Elle retourne le nombre entier valide saisi (même méthode qu'au TP2 , voir [5.2.1](#page-48-1) )
- void afficherUneFeuille(), demande le numéro matricule (appeler saisirEtValiderNombreEntier) et cherche l'objet dans la variable bd pour afficher la feuille de temps. Pour se faire, on appelle la méthode afficheFeuilleTemps() de l'objet. Si le nombre saisi ne correspond à aucun objet dans bd, on affiche un message pour le signifier à l'utilisateur.
- void afficherToutesLesFeuilles() affiche toutes es feuilles de temps. Pour cala, il faut parcourir tous les objets Employe de la variable bd et pour chacun, appeler la méthode afficheFeuilleTemps() pour afficher la feuille de temps correspondante.
- boolean ouiOuNon(String message) reçoit en argument une chaine de caractères contenant le message à afficher à l'utilisateur pour saisir et valider une réponse de type oui ou non. Si la réponse correspond à oui, la méthode retourne true. Si la réponse correspond à non, on retourne false. Dans tout autre cas, on continue de poser la question jusqu'à ce qu'une réponse valide soit saisie (même méthode qu'au TP2 , voir [5.2.1](#page-48-1)  $\lambda$
- String saisirEtValiderChaineCaracteres(String message, String pattern) reçoit en argument une chaine (message) contenant le message à afficher à l'utilisateur pour la chaine de caractères à saisir et valider conformément au pattern passé en deuxième argument. Elle retourne la chaine de caractères valide saisi (même méthode qu'au TP2, [5.2.1\)](#page-48-1)
- void bienvenue() ne reçoit aucun argument et ne retourne rien. cette méthode affiche un message de bienvenue et une brève description de ce fait le programme (même méthode qu'au TP2 mais il faut adapter le message, [5.2.1\)](#page-48-1).
- void validerFeuilleTemps() cette methode demande le numéro matricule de l'employé puis cherche l'objet correspondant dans la variable bd. Si l'objet existe, on affiche la feuille de temps correspondante en appelant la méthode afficheFeuilleTemps() de l'objet. Par la suite, on appelle la méthode ouiOuNon pour demander si l'utilisateur valide la feuille de temps.
	- ◇ Si la réponse est oui, on appelle la méthode setStatut de l'objet en passant StatutFeuille.ACC en paramètre pour indiquer que la

feuille de temps a été acceptée

- ◇ Si la réponse est non, on appelle setStatut de l'objet en passant StatutFeuille.REJ en paramètre pour indiquer que la feuille de temps a été rejetée. La raison du rejet de la feuille de temps sera obtenue en appelant la méthode saisirEtValiderChaineCaracteres. Avec le commentaire saisi, on appellera la méthode setCommentaire de l'objet pour garder la raison du rejet de la feuille de temps
- la méthode main contiendra le programme principal. On initialise toutes les variables nécessaire y compris les variables d'instances expliquées cihaut. Pour faire simple, on prendra donnees/feuillesTemps.txt comme fichier d'entrée contenant les feuilles de temps et donnees/feuillesValidees.txt comme fichier de sortie (après validation éventuelle). On charge les feuilles de temps en appelant la méthode lireFeuillesTemps. Par la suite, on appelle la méthode bienvenue() avant d'afficher le menu suivant en boucle :
	- 1 : Afficher toutes les feuilles de temps
	- 2 : Afficher Une feuille de temps
	- 3 : Valider une feuille de temps
	- 4 : Sauvegarder les feuille de temps et quitter

Si l'utilisateur choisi une option, on appelle la méthode correspondante puis on revient dans la boucle. Sauf s'il choisi de sauvegarder la feuille de temps auquel cas, on appelle la méthode ecrireFeuillesTemps et après, on quitte la boucle pour terminer le programme. C'est la seule façon de terminer le programme normalement.

#### <span id="page-58-0"></span>5.3.4 Consignes et informations pratiques

Cette section contient les consignes sur l'organisation et la remise du TP.

Groupe : Travail à faire dans le même groupe qu'au TP2 avec respect strict de l'intégrité académique. À part les librairies autorisées éventuellement, on ne peut utiliser que le code du groupe TP auquel on appartient. Il est autorisé de s'inspirer et d'utiliser certains extraits des exemples fournis par l'enseignant. Il est interdit de copier du code sur Internet.

Découpage : Ce travail est découpé et pondéré de la manière suivante.

- ◇ Partie 1 (95%) : Un projet Java portant le nom inf1256TP. Il est permis d'ajouter des méthodes supplémentaires si vous en avez besoin pour améliorer votre programme. Aucune méthode ne doit-être implémentée dans une autre. La note de 0 sera attribuée automatiquement à tout le TP 3 pour tout programme qui ne compile pas ou ne s'exécute pas
- ◇ Partie 2 (5%) : Une bonne structure de projet avec les différentes classes, un jar exécutable (Runnable JAR file) et un petit fichier README.text expliquant en quelques lignes comment déployer (installer) et exécuter le programme.

Date de remise : Au plus tard le 2017-04-21 à 23H55

- Format de remise : Déposer un fichier zip contenant tous vos fichiers et dossiers sur <http://www.moodle.uqam.ca/>. La remise par un membre du groupe est suffisant pour tout le groupe. Il faut se mettre d'accord sur la personne qui va faire la remise.
- Gestion de code source : Pour mieux collaborer en équipe et minimiser le risque de perte de code en cas de problème, il vous est encouragé vivement d'utiliser un gestionnaire de code source comme git. L'accès à votre projet git doit demeurer privé jusqu'à la fin de la session. Les fournisseurs suivants offrent la possibilité d'héberger un projet privé gratuitement. — <https://gitlab.com>
	- <https://bitbucket.org>
	- L'utilisation d'un gestionnaire de code source (git) ne fait pas partie de l'évaluation. C'est juste pour vous faciliter le travail.
- Suggestion : Bien comprendre l'énoncé et réutiliser au mieux possible le code source des TP 1 et 2

Aide : Au besoin, n'hésitez pas à contacter l'enseignant